L'indication « (objet-axe) » signifie qu'on devra cliquer sur l'objet puis sur l'axe, ce qui créera l'image de l'objet par une symétrie axiale orthogonale.

Le menu des transformations du plan s'ouvre en cliquant sur la flèche en bas du

# **2 Fabrication de l'objet : un pentagone déformable**

Développer le menu du troisième bouton  $\| \cdot \|$  et choisir  $\|$   $\triangleright$  Polygone

Créer successivement les points A B C D E.

Finir en refermant le polygone, en cliquant sur A. Cliquer droit sur chacun des segments et décocher « Afficher l'étiquette »

On obtient un polygone du type de celui ci-contre.

### **3 Tracé de l'axe de symétrie**

Cliquer sur le bouton  $\mathbb{Z}$  puis tracer la droite (FG)

#### **4 Création de l'image et animation**

Développer le menu **:** et choisir symétrie axiale (objet-axe).

Cliquer au milieu du polygone puis sur la droite (FG).

Cliquer droit sur chacun des segments et décocher l'affichage de l'étiquette. On obtient alors la figure du type de celle reproduite ci-contre.

On peut, après avoir cliqué sur le bouton déplacer  $\&$  déplacer les points

libres (en bleu) et observer.

# **5 Symétrique d'une image**

geogebra permet également de tracer le symétrique d'une image par rapport à un axe. 5.1. On insère l'image ; menu :

5.2. On trace la droite  $(AB)$ 

Droite passant par deux points

- 5.3. On clique sur le bouton de symétrie axiale
- 5.4. On clique successivement sur l'image puis sur la droite 5.5. On voit alors apparaître le symétrique de l'image par

rapport à la droite tracée.

### **6 Export de l'image puis collage dans le traitement de texte OOoWriter**

*Export depuis geogebra* : Fichier > Exporter > Feuille de travail en tant que Image (png, eps) ... Accepter les options par défaut (png, 300dpi), cliquer sur Exporter puis choisir l'endroit et le nom de l'image. *Import depuis OpenOffice* : Insérer > Image > A partir d'un fichier Naviguer jusqu'à l'image, valider. Une fois l'image insérée, clic droit Ancrage > Comme caractère afin de contrôler sa position.

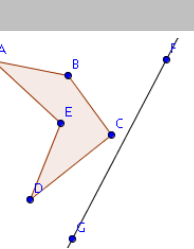

Іавс

↔

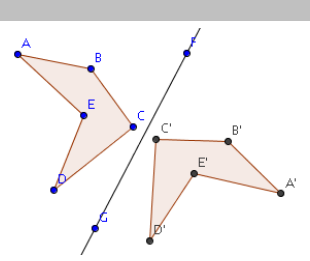

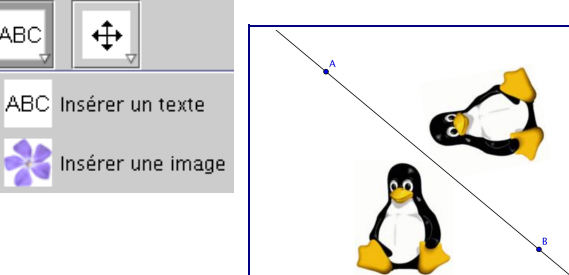

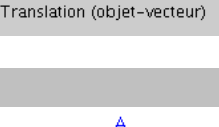

Symétrie centrale (objet-centre) Symétrie axiale (objet-axe) Rotation (objet-centre)

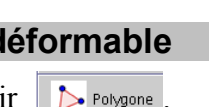

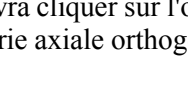

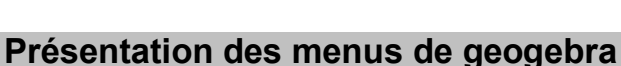